# **Using OhioMeansJobs for Interviewing Practice and Resume Rating**

*Important!* OhioMeansJobs works best on a computer (PC or Mac) using the Chrome browser. It does not work well on cell phones. Your computer will need a camera and microphone to record interview practice questions.

### **Your OhioMeansJobs.com Account**

Setting up an OhioMeansJobs account allows you to save job postings you are interested in, resumes you've uploaded, and progress you've made in the Interview Practice Center.

- 1. Go to OhioMeansJobs.com
- 2. Click "Backpack," located near the bottom of the page
- 3. Click "Register"
- 4. Fill in the blanks to the best of your ability to create your account

### **Interviewing Practice**

The Interview Practice Center includes short lessons on how to successfully interview, a practice area to record yourself practicing questions, and the ability to send your practice questions to others.

- 1. Login to your OhioMeansJobs Backpack
- 2. Hover your mouse over "Explore It" in the top menu
- 3. Select "Practice Interviews and Tips"
- 4. Click "Visit Interview Practice Center"

#### **Rate Your Resume**

The Resume section allows you to upload resumes and get a general rating. **Important!** You should still schedule a critique with a career coach. Contact Career Services for a resume critique at 440-525-7222.

- 1. Login to your OhioMeansJobs Backpack
- 2. Hover your mouse over "Explore It" in the top menu
- 3. Select "Resumes"
- 4. Click "Upload Resume"
- 5. Fill in the information and choose the resume you want to upload, then click "Create"
- 6. Fill in the additional information and click "Submit"
- 7. Make sure everything is correct, then click "I'm finished"
- 8. Click "Rate" next to the resume you wish to rate

## **Need Help?**

Click on "Live Chat" **DE LIVE CHAT: ONLINE** or call 1-888-451-OHIO (6446) and someone will answer your questions. You can also call the Lakeland Career Services Center at 440-525-7222 to make an appointment, or come during our walk-in hours Monday through Friday,  $1:00 - 2:00$  p.m (fall and spring semesters only).

**Career Services Center - Room A-1039** Phone: 440.525.7222 Email: Careerservices@lakelandcc.edu Web: Careers.lakelandcc.edu

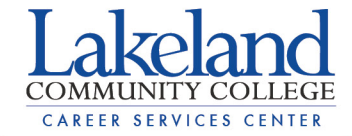

**EXPLORE IT PLAN IT FUND IT Career Exploration** 

**Search Jobs** 

- **Resumes**
- **Career Fairs/Workshops**
- **Career Profile**
- Create a Career Plan
- **Work Values**
- **Occupation Search**
- **Education and Training**
- **Career Fairs/Workshops**
- **Practice Interviews and Tips**
- **Financial Literacy**
- **Finance and Budget Tools**
- **Ohio-Based Employment Programs**
- **Budgeting for Your Career**
- **Even More**

**Career Exploration Resources** 

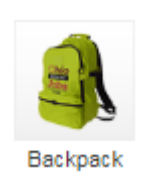